## Eingabe Farbe nach Muster

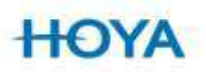

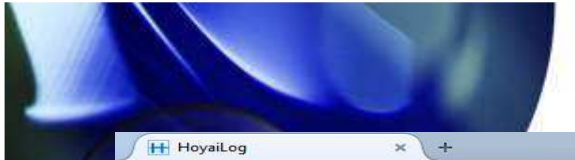

## Eingabe "Farbe nach Muster"

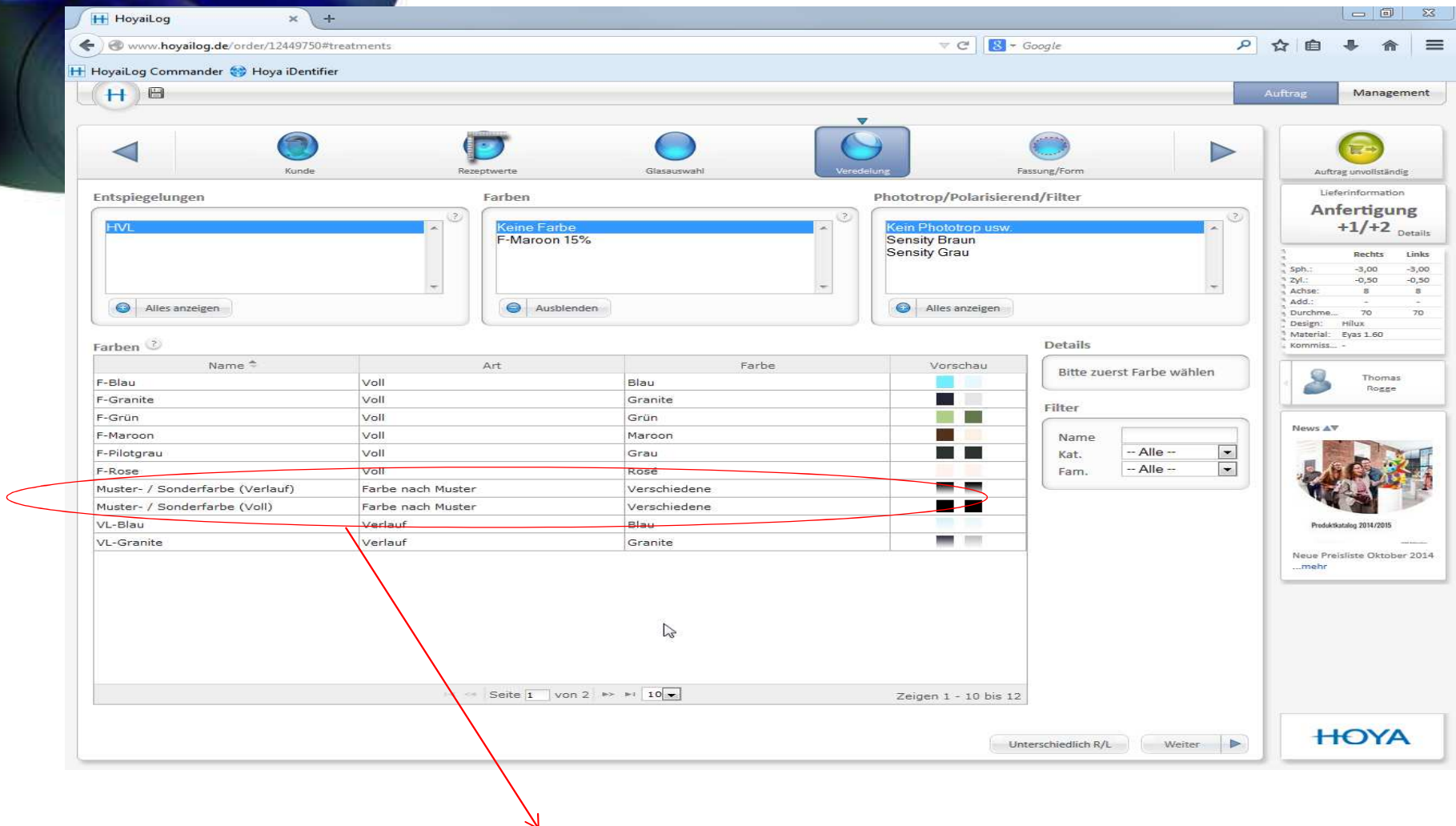

Für die Eingabe "Farbe nach Muster" muss der Kunde ein RX-Anfertigungsglas (nur 1.5er und 1,6er Materail) auswählen. Im Feld Veredelung, auf Farben klicken, auf "**Alles anzeigen**" gehen und den Punkt **Muster- / Sonderfarbe Verlauf** oder **Muster- / Sonderfarbe Voll** auswählen**.**

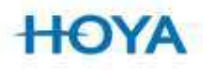

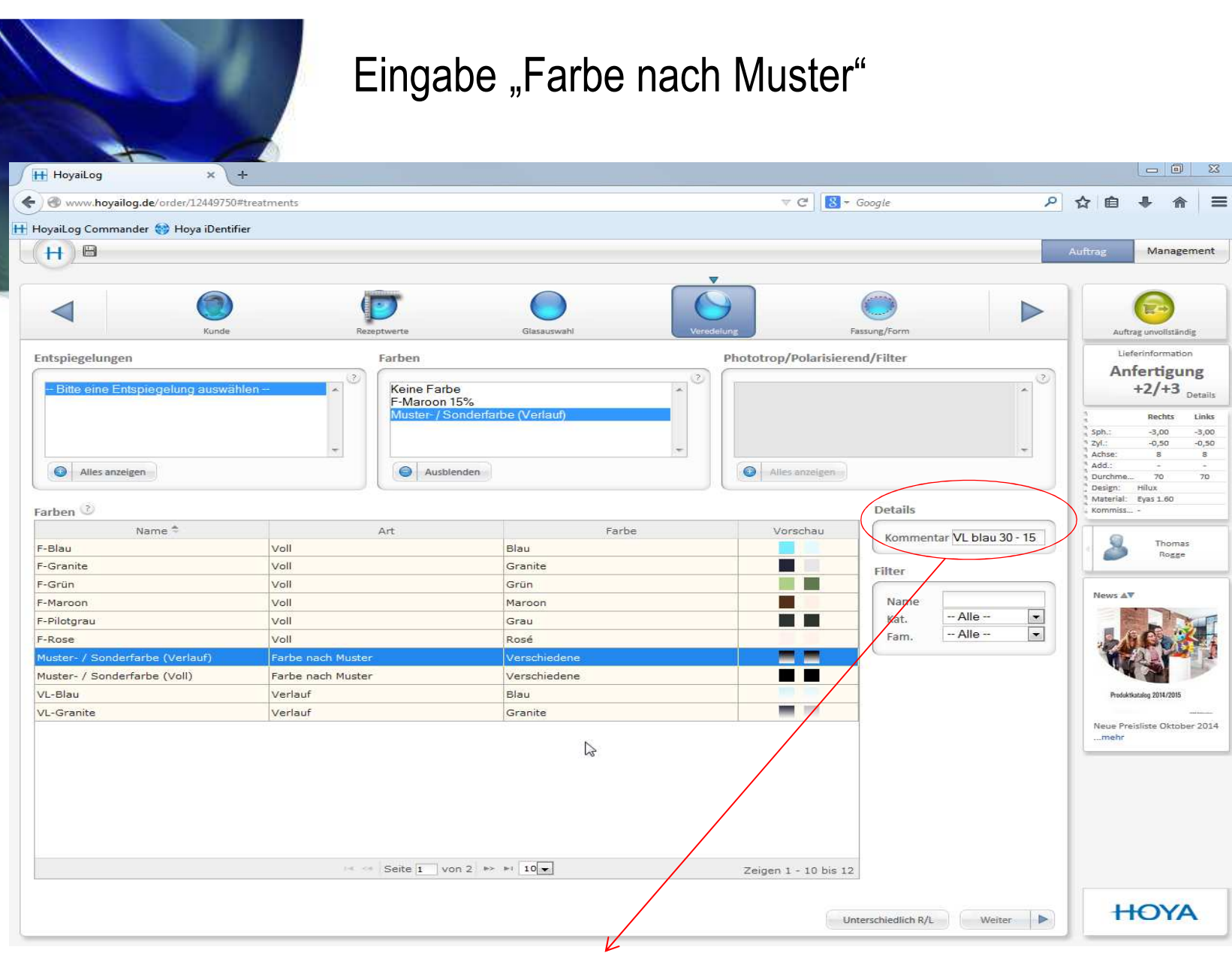

Im Feld Details kann der Kunde nun einen Kommentar abgeben, d.h. er gibt **die Farbe** oder **N.MUSTER** ein.

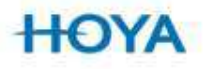